## **Getting Started with Work Connect**

**Step 1: Accessing WorkConnect using your smartphone**

SPANOL ENGLISH FRENCH am entering this workplace as a: O WORKPLACE EMPLOYER **O STAFFING CONTRACT WORKE EL INDEPENDENT CONTRACTOR** VENDOR PROVIDING SERVICES **No** SUPPLIER DELIVERING PRODUCT:

**S** LOCATION ADMIN

**EO STAFFING CONTRACT WORKER** 

- Using a browser on your phone, go to **wc-wr.com**
- Select "Staffing Contract Worker" from the menu choices for your work type.

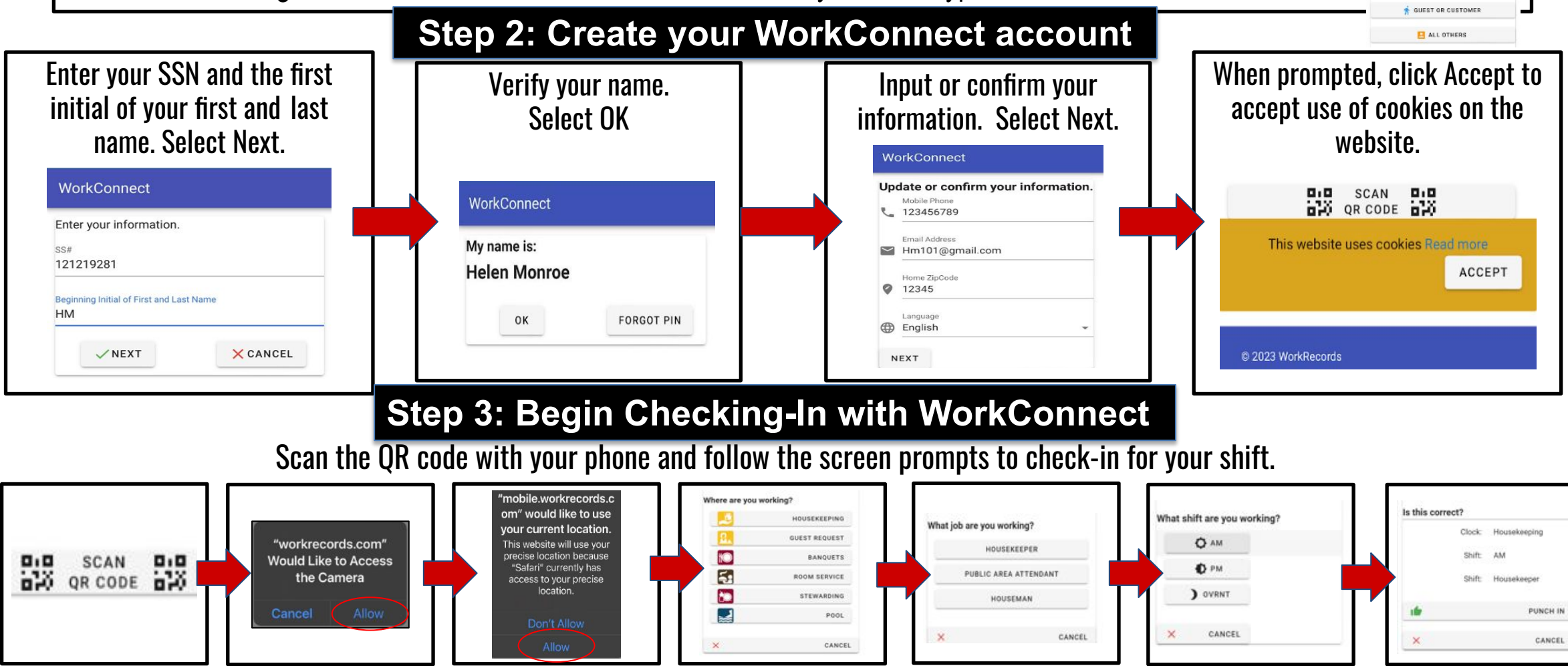

## **Work Records**